# ناونع مادختساب eBGP و iBGP نيوكت هنودب وأ عاجرتسإ

## تايوتحملا

ةمدقملا <u>ةيساسألا تابلطتملا</u> تابلطتملا <mark>ةمدختسملل تانوكمل</mark>ا تاحالطصالا ةيساسأ تامولعم ان يوك *قال*ا ةكبشلل يطيطختلا مسرلا iBGP نيوكت eBGP نيوكت عاجرتسإ ناونع مادختساب iBGP نيوكت عاجرتسإ ناونع مادختساب eBGP نيوكت ةحصلا نم ققحتلا iBGP نيوكت نم ققحتلا eBGP نيوكت نم ققحتلا عاجرتسإ ناونع مادختساب iBGP نيوكت نم ققحتلا عاجرتسإ ناونع مادختساب eBGP نيوكت نم ققحتلا ا<u>ه الصاو ءاطخأل افاشكت س</u> ةلص تاذ تامولعم

## ةمدقملا

.هنودب وأ عاجرتسإ ناونع مادختساب eBGP و iBGP نيوكت ةيفيك دنتسملا اذه حضوي

## ةيساسألا تابلطتملا

### تابلطتملا

:عوضوم اذه نم ةفرعم تنأ ىقلتي نأ يصوي cisco

BGP تالوكوتورب •

#### ةمدختسملا تانوكملا

.ةنيعم ةيدام تانوكمو جمارب تارادصإ ىلء دنتسملا اذه رصتقي ال

.ةصاخ ةيلمعم ةئيب يف ةدوجوملI ةزهجألI نم دنتسملI اذه يف ةدراولI تامولعملI ءاشنإ مت

تناك اذإ .(يضارتفا) حوسمم نيوكتب دنتسملI اذه يف ةمدختسُملI ةزهجألI عيمج تأدب .رمأ يأل لمتحملا ريثأتلل كمهف نم دكأتف ،ليغشتلا ديق كتكبش

### تاحالطصالا

تاحيملت تاحالطصا ىلإ عجرا ،تادنتسمل ا تاحالطصا لوح تامولءملا نم ديزم ىلء لوصحلل .ةينقتلا Cisco

# ةيساسأ تامولعم

يف تالاجملا نيب هيجوتلا ذيفنتل مدختسي ،(EGP (ةيجراخ ةرابع لوكوتورب وه BGP رئاظن نم لكب (179 TCP ذفنم ىلع) لاصتا ءاشنإ ىلإ BGP هجوم جاتحي .IP/TCP تاكبش ةسلج يه BGP يراظن نيب BGP ةسلج نإ لاقي .BGP تاثيدحت لدابت نكمي نأ لبق BGP BGP ةسلج نإ لاقي .(AS) ةفالتخم ةلقتسم ةمظنأ يف BGP رئاظن ناك اذإ (eBGP) يجراخ BGP سفن يف BGP ءارظن ناك اذإ (iBGP (ةيلخاد BGP ةسلج يه BGP نارقأ نم نينثإ نيب .ةيتاذلا ةمظنألا

ىلإ برقألا نراقلاب صاخلا IP ناونع مادختساب ريظنلا ةقالع ءاشنإ متي ،يضارتفا لكشب ةهجاو يأ ديدحت نكمي ، thengbor update-source رمألI مادختسإ دنع ،كلذ عمو .ريظنلI هجوم عيمجتلل ةقيرطلا هذه .TCP تالاصتإ ءاشنإل ،عاجرتسالا ةهجاو نمضتت ،ليغشت كانه نوكي امدنع BGP ةسلج طاقسإ عيطتست ال اهنأل ةديفم عاجرتسالا ةهجاو مادختساب ةهجاولا طاقسإ مت اذإ BGP ةسلج عطق ىلإ اذه يدؤيس .BGP نارقأ نيب ةددعتم تاراسم تاهجوملل اضيءأ حمسي هنإف ،كلذ ي إ ةفاض إلىابو .ةس لجلا ءاشنإل ةمدختسمل ا ةيدامل ا تاراسملا ربع ليمحتلا ةنزاومب اهنيب امهف ةددعتملا تاطابترال تتاذ BGP لغشت يتلا .ةحاتملا

نودو عاجرتسالا نيوانع عم ،eBGP و iBGP ل دنتسملا اذه يف ةيجذومنلا تانيوكتلا نوكتو .نيوانعلا كلت

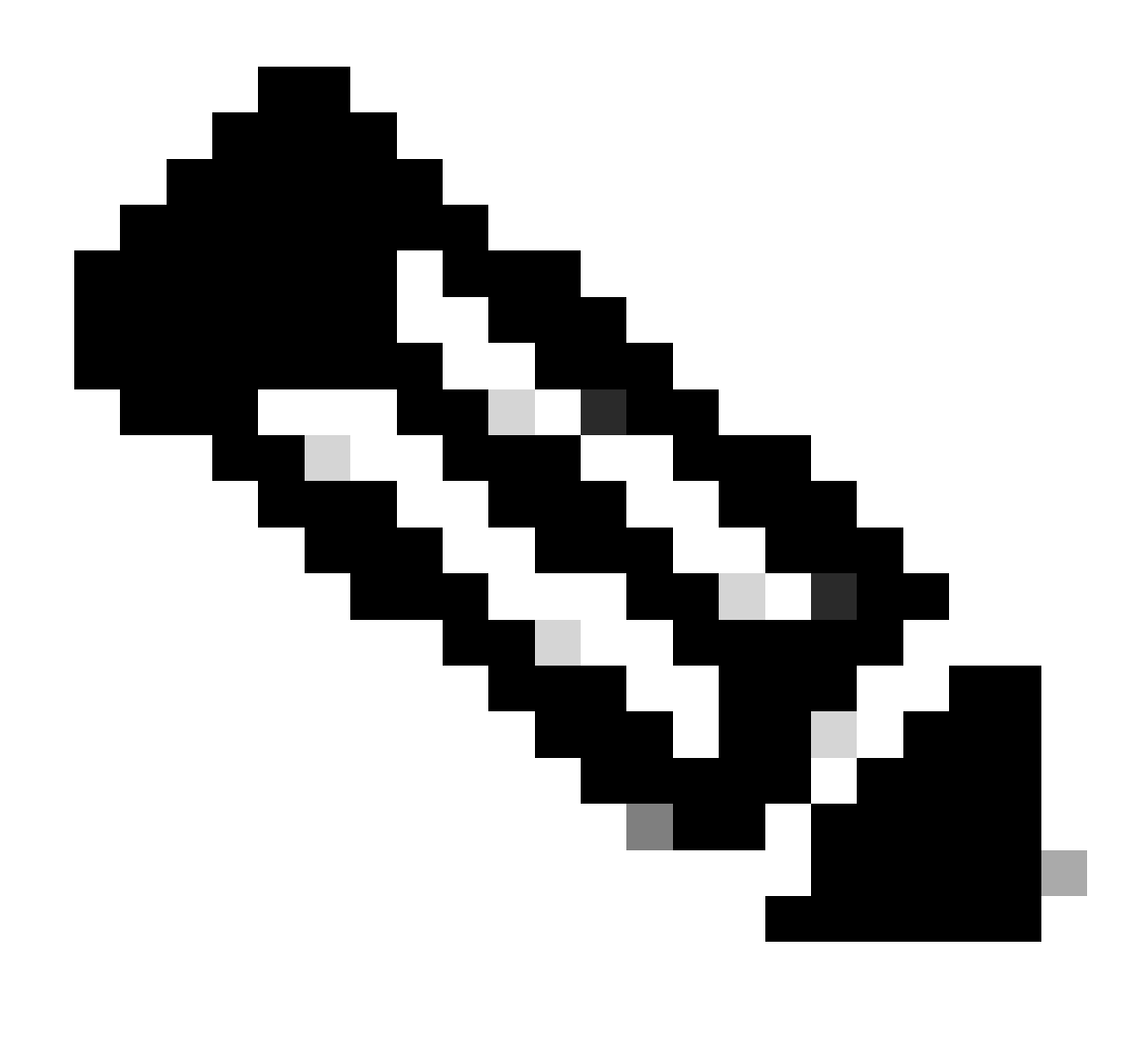

.راوج ةقالع ءاشنإل تانيوكتلا هذه مادختسإ كنكمي :ةظحالم

### نيوكتلا

:ةيلاتلا نيوكتلا ةلثمأ ىلع مسقلا اذه يوتحي

- [iBGP نيوكت](https://www.cisco.com/c/en/us/support/docs/ip/border-gateway-protocol-bgp/13751-23.html#ibgpconfig) •
- [eBGP نيوكت](https://www.cisco.com/c/en/us/support/docs/ip/border-gateway-protocol-bgp/13751-23.html#ebgpconfig) •
- [عاجرتسإ ناونع مادختساب iBGP نيوكت](https://www.cisco.com/c/en/us/support/docs/ip/border-gateway-protocol-bgp/13751-23.html#ibgpconfigure) •
- [عاجرتسإ ناونع مادختساب eBGP نيوكت](https://www.cisco.com/c/en/us/support/docs/ip/border-gateway-protocol-bgp/13751-23.html#ebgploopconfigloop) •

.دنتسملا اذه يف ةحضوملا تازيملا نيوكت تامولعم كل مّدقُت ،مسقلا اذه يف

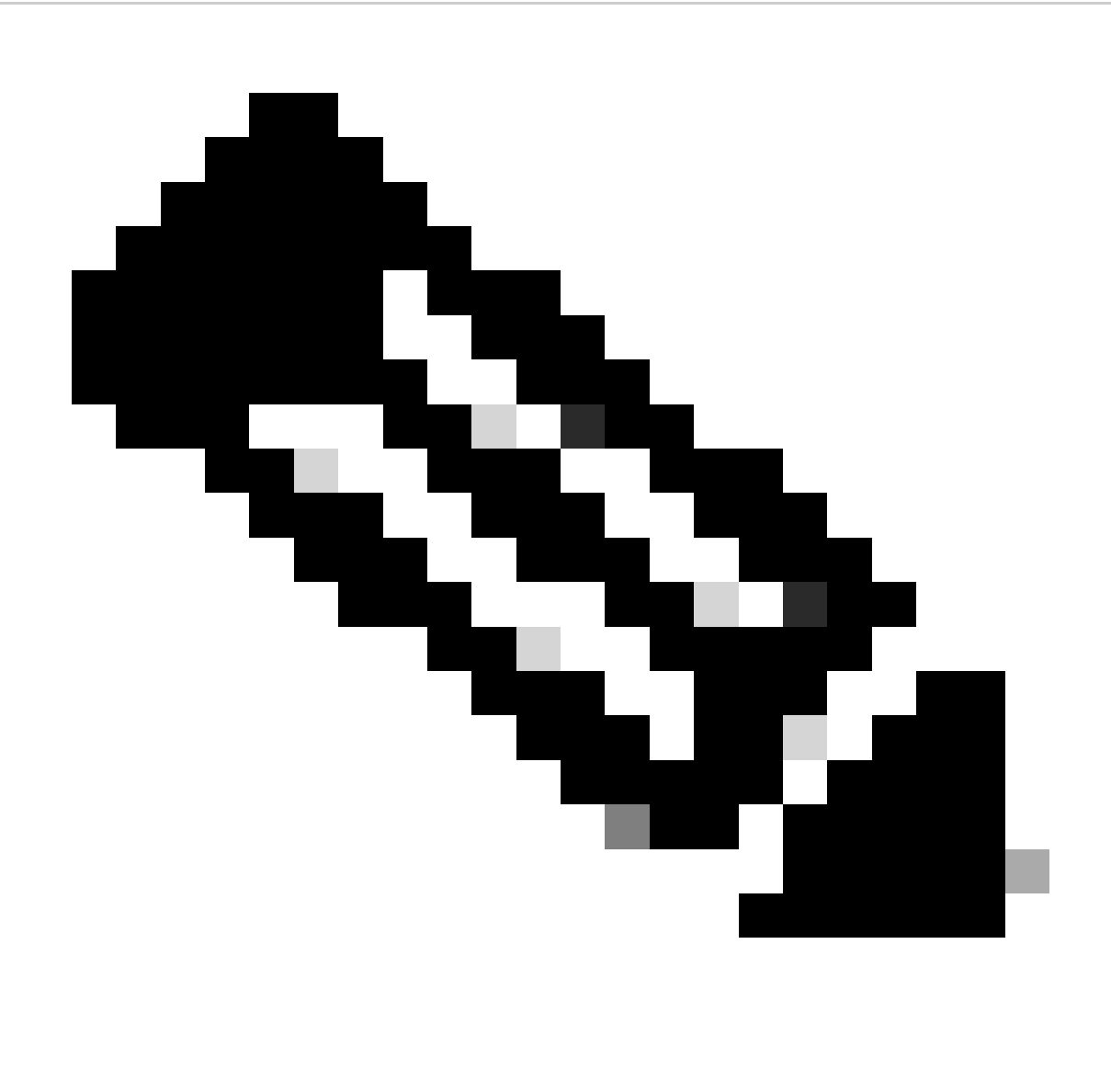

،دنتسملا اذه يف ةمدختسملا رماوألا نع ةيفاضإ تامولعم ىلع روثعلل :ةظحالم ىلإ لوصولا نيلجسملا Cisco يمدختسمل طقف نكمي .رماوألا ثحب ةادأ مدختسأ .ةيلخادلا Cisco تاودأو تامولعم

ةكبشلل يطيطختلا مسرلI

:يلاتلا ةكبشلا دادعإ دنتسملا اذه مدختسي

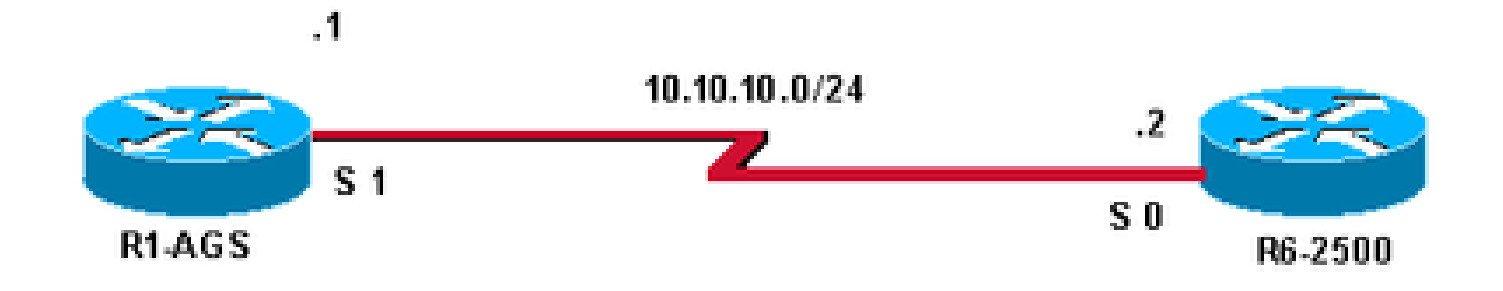

#### iBGP نيوكت

400. AS يف نيهجوملا الك نوكي ،نيوكتلا اذه يف

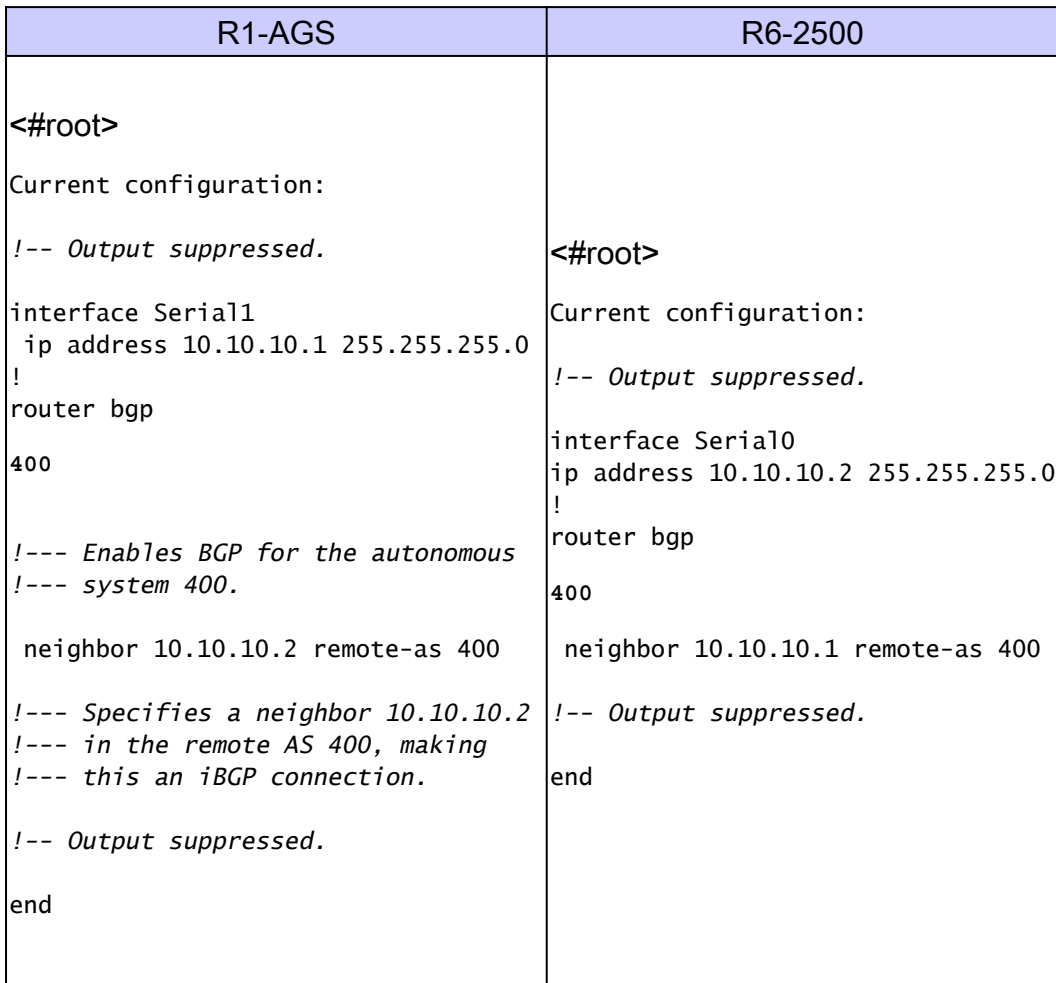

#### eBGP نيوكت

400. AS يف 6-2500R هجوملاو 300 AS يف AGS1-R هجوملا نوكي ،نيوكتلا اذه يف

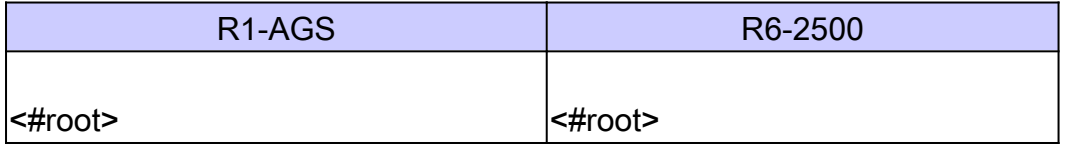

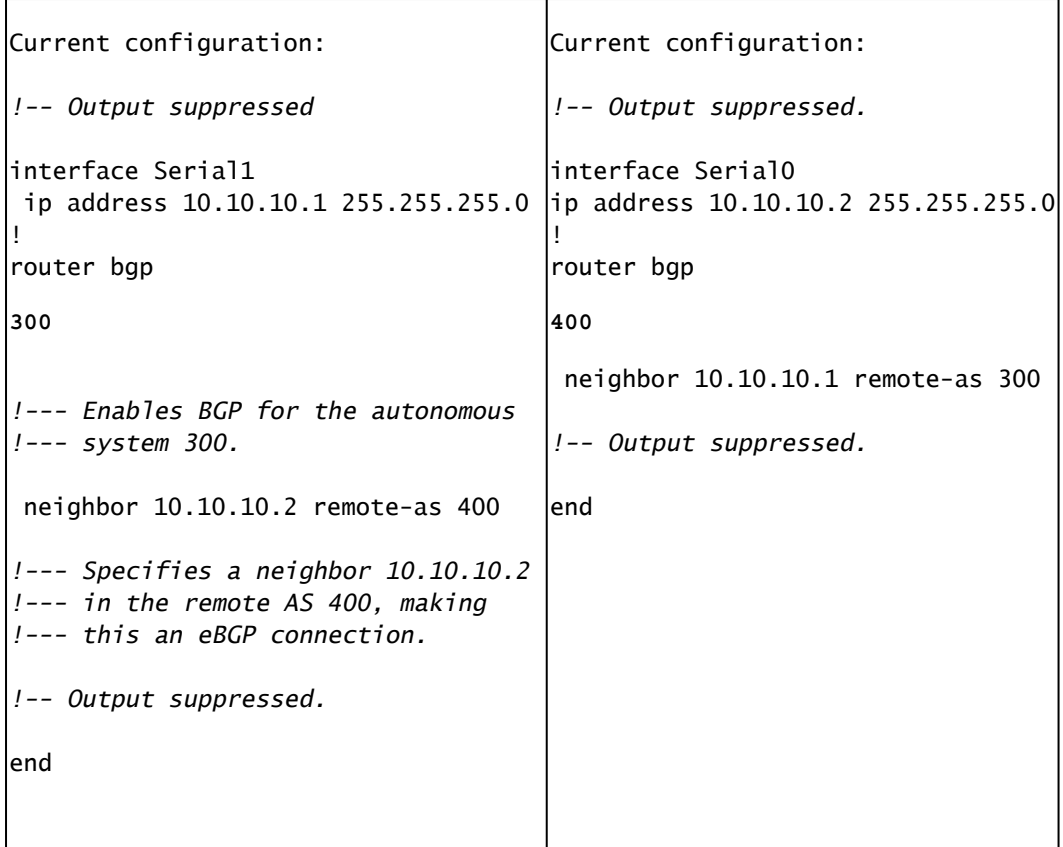

،ةرشابم ةلصتم نكت مل اذإ .eBGP مادختسإ دنع ةرشابم ةلصتم ءارظنلا نوكت نأ بجي ةرابعلا لوكوتورب ربع راسملا نوكي نأ بجيو multihop-ebgp رواجملا رمألا مادختسإ بجيف ةقالع ءاشنإب تاهجوملا موقت يكل ادوجوم ريظنلI ىلإ لوصولل تباثلI راسملI وأ ةيلخادلI 6-R هجوملا يمتني امنيب 300 AS ىلإ AGS1-R هجوملا يمتني ،قباسلا نيوكتلا يف .ةرواجم 400. AS ىلإ 2500

عاجرتسإ ناونع مادختساب iBGP نيوكت

يف حضوم وه امك (ىرخأ ليغشت ةهجاو يأ وأ) عاجرتسإ ناونع مادختساب iBGP نيوكت كنكمي .مسقلا اذه

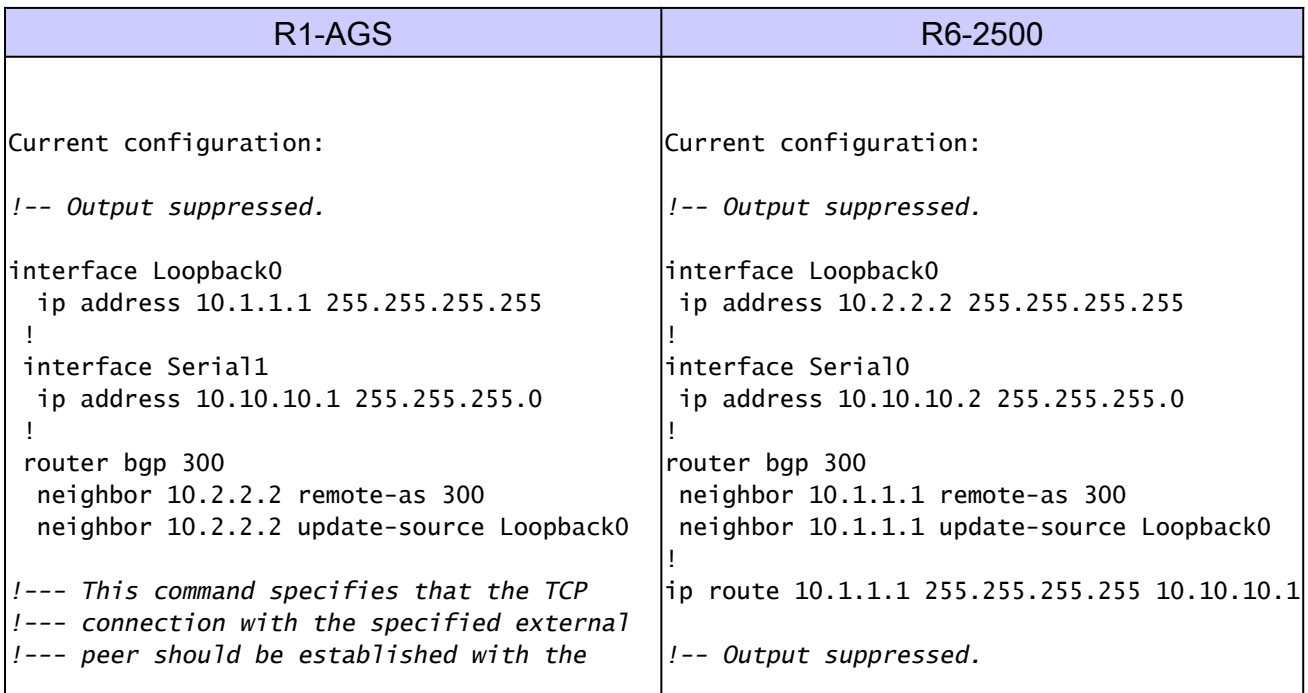

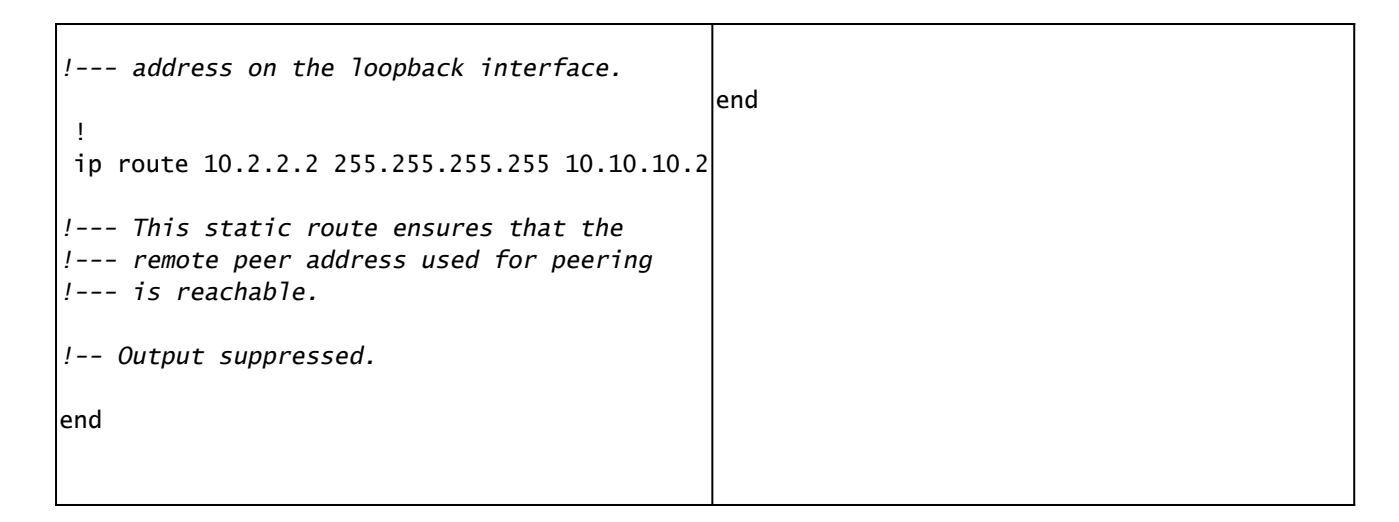

### عاجرتسإ ناونع مادختساب eBGP نيوكت

حضوم وه امك (ىرخأ ليغشت ةهجاو يأ وأ) عاجرتسإ ناونع مادختساب eBGP نيوكت اضيأ كنكمي يف لوصول| ةيناكم| نامضل ةقيرطل| هذهب عاجرتسال| تاهجاو مادختس| متي .مسقل| اذه يف ن<mark>اونع مدختست يتلل لمحل قكراشم</mark> يف حضوم وه امك ةددعتملا تاراسملا تاذ تاكبشلا [.BGP راجك عاجرتسالا](https://www.cisco.com/c/en/us/support/docs/ip/border-gateway-protocol-bgp/13762-40.html#conf1)

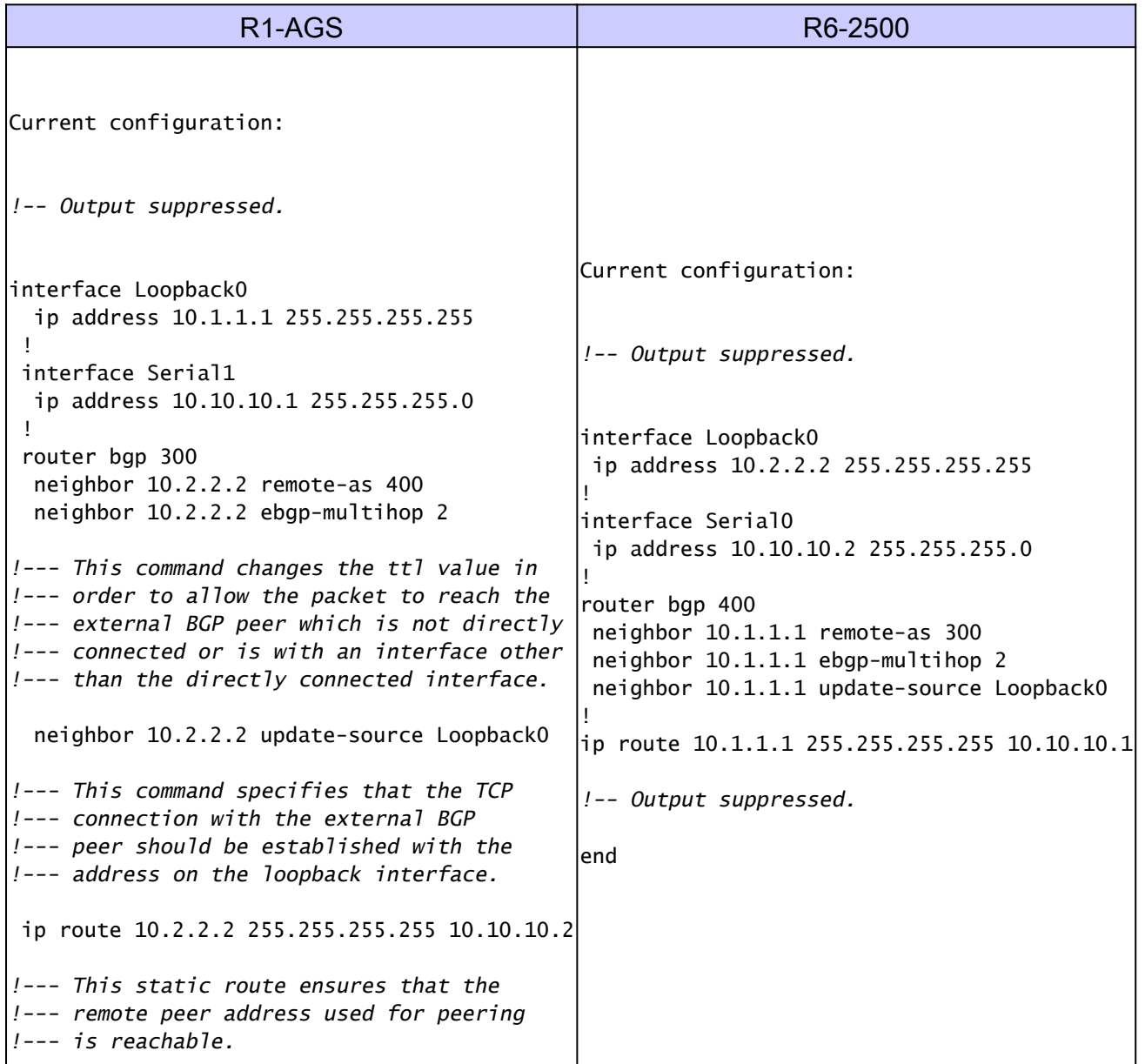

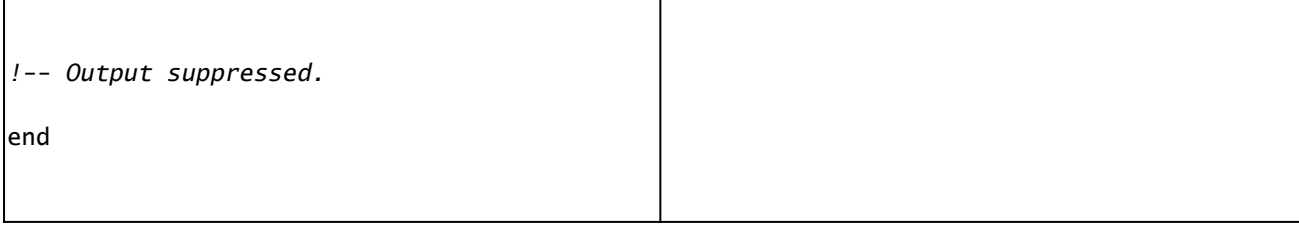

### ةحصلا نم ققحتلا

لكشب لمعت تانيوكتلا نأ نم دكأتلل اهمادختسإ كنكمي تامولعم ماسقألا هذه رفوت ليلحت ضرع كل حيتت يتلاو ،جارخإلI مجرتم ةادأ ةطساوب ضرعلI رماوأ ضعب معد متي .حيحص .ضرعلا رمأ جارخإ

iBGP نيوكت نم ققحتلا

ةرابعلا لوكوتوربو TCP تالاصتإ لوح تامولعم ضرعل neighbors bgp ip show رمألا مدختسأ دعب show ip bgp neighbors رمألا جارخإ ضرعي .BGP ريظن ءاشنإ نم ققحتـلاو ،(BGP) ةيدودحلI .حاجنب BGP ريظن ةقالع ءاشنإ ىلإ ريشي ام وهو ،ةددحم يه امك BGP ةلاح كلذ

```
<#root>
R1-AGS#
show ip bgp neighbors | include BGP
BGP neighbor is
10.10.10.2
```
, remote AS 400,

**internal link**

BGP version 4, remote router ID 10.2.2.2

**BGP state = Established**

```
, up for 00:04:20
   BGP table version 1, neighbor version 1
R1-AGS#
```
تاجرخم لعجي اذهو .BGP نيمضت |لدعملI عم اقباس show ip bgp neighbors رمألI مادختسإ مت .طقف ةلصلI تاذ ءازجألI ضرعىو ةءارقلل ةيلباق رثكأ رمألI

عيمج ةلاح ضرعل show ip bgp summary رمألI مادختسإ اضيأ نكمي ،كلذ ىلإ ةفاضإل∪بو .كلذ دعب حضوم وه امك ،BGP تالاصتإ

<#root>

R1-AGS(9)#

**show ip bgp summary**

BGP router identifier 10.1.1.2, local AS number 400 BGP table version is 1, main routing table version 1

Neighbor  $V$  AS MsgRcvd MsgSent TblVer InO OutO Up/Down State/PfxRcd 10.10.10.2 4 400 3 3 1 0 0 00:00:26 0

eBGP نيوكت نم ققحتلا

ةرابعلا لوكوتوربو TCP تالاصتإ لوح تامولعم ضرعل neighbors bgp ip show رمألا مدختسأ دعب show ip bgp neighbors رمألا جارخإ ضرعي .BGP ريظن ءاشنإ نم ققحتلاو (BGP) ةيدودحلا .حاجنب BGP ريظن ةقالع ءاشنإ ىلإ ريشي ام وهو ،ةددحم يه امك BGP ةلاح كلذ

<#root> R1-AGS# **show ip bgp neighbors | include BGP** BGP neighbor is **10.10.10.2** , remote AS 400, **external link** BGP version 4, remote router ID 10.2.2.2 **BGP state = Established**

, up for 00:00:17 BGP table version 1, neighbor version 1

عيمج ةلاح ضرعل show ip bgp summary رمالI مادختسإ اضيا نكمي ،كلذ ىلإ ةفاضإل∪بو .كلذ دعب حضوم وه امك ،BGP تالاصتإ

<#root>

 $R1 - AGS(9)$ #

**show ip bgp summary**

BGP router identifier 10.10.10.1, local AS number 300 BGP table version is 1, main routing table version 1

Neighbor V AS MsgRcvd MsgSent TblVer InQ OutQ Up/Down State/PfxRcd 10.10.10.2 4 400 3 3 1 0 0 00:00:26 0

عاجرتسإ ناونع مادختساب iBGP نيوكت نم ققحتلا

ةرابعلا لوكوتوربو TCP تالاصتإ لوح تامولعم ضرعل neighbors bgp ip show رمألا مدختسأ دعب show ip bgp neighbors رمألا جارخإ ضرعي .BGP ريظن ءاشنإ نم ققحتلاو (BGP) ةيدودحلا .حاجنب BGP ريظن ةقالع ءاشنإ ىلإ ريشي ام وهو ،ةددحم يه امك BGP ةلاح كلذ

```
<#root>
R1-AGS#
show ip bgp neighbors | include BGP
BGP neighbor is
 10.2.2.2
, remote AS 300,
internal link
   BGP version 4, remote router ID 10.2.2.2
BGP state = Established
, up for 00:00:28
   BGP table version 1, neighbor version 1
```

```
R1-AGS#
```
عيمج ةلاح ضرعل show ip bgp summary رمألI مادختسإ اضيأ نكمي ،كلذ ىلإ ةفاضإلIبو .كلذ دعب حضوم وه امك ،BGP تالاصتإ

#### <#root>

 $R1 - AGS(9)$ #

**show ip bgp summary**

BGP table version is 1, main routing table version 1

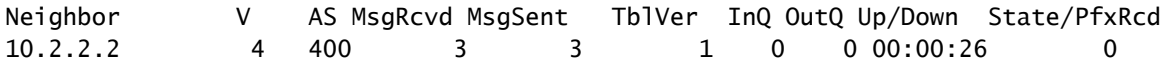

#### عاجرتسإ ناونع مادختساب eBGP نيوكت نم ققحتلا

<#root> R1-AGS# **show ip bgp neighbors | include BGP** BGP neighbor is **10.2.2.2**

, remote AS 400,

**external link** BGP version 4, remote router ID 10.2.2.2 **BGP state = Established**

, up for 00:00:16 BGP table version 1, neighbor version 1 External BGP neighbor may be up to 2 hops away.

عيمج ةلاح ضرعل show ip bgp summary رمألI مادختسإ اضيأ نكمي ،كلذ ىلإ ةفاضإلاب .كلذ دعب حضوم وه امك ،BGP تالاصتإ

#### <#root>

R1-AGS(9)#

**show ip bgp summary**

BGP router identifier 10.1.1.1, local AS number 300 BGP table version is 1, main routing table version 1

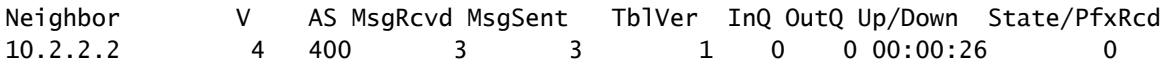

## اهحالصإو ءاطخألا فاشكتسا

[ةلصتملاو](https://www.cisco.com/c/en/us/support/docs/ip/border-gateway-protocol-bgp/22166-bgp-trouble-main.html) [ةلماخلا](https://www.cisco.com/c/en/us/support/docs/ip/border-gateway-protocol-bgp/13752-24.html) [BGP](https://www.cisco.com/c/en/us/support/docs/ip/border-gateway-protocol-bgp/22166-bgp-trouble-main.html) [تالاح نيب ليدبتلاب BGP ناريج موقت اذامل](https://www.cisco.com/c/en/us/support/docs/ip/border-gateway-protocol-bgp/13752-24.html) عجار .تامولعملا نم ديزم ىلع لوصحلل <u>اهحال ص|و ةعئاشلا BGP ءاطخأ فاشكت سأةطشننلاو</u>

### ةلص تاذ تامولعم

- [IP هيجوت معد](https://www.cisco.com/c/en/us/tech/ip/ip-routing/index.html) •
- ةددعتمو قيدرف تائنيب يف (BGP) قيدودحلI قرآبعلI لوكوتورب عم لـمحلI قكراشم مهف الاصتال
- [Cisco نم تاليزنتلاو ينفلا معدلا](https://www.cisco.com/c/en/us/support/index.html?referring_site=bodynav) •

ةمجرتلا هذه لوح

ةي الآلال تاين تان تان تان ان الماساب دنت الأمانية عام الثانية التالية تم ملابات أولان أعيمته من معت $\cup$  معدد عامل من من ميدة تاريما $\cup$ والم ميدين في عيمرية أن على مي امك ققيقا الأفال المعان المعالم في الأقال في الأفاق التي توكير المالم الما Cisco يلخت .فرتحم مجرتم اهمدقي يتلا ةيفارتحالا ةمجرتلا عم لاحلا وه ىل| اًمئاد عوجرلاب يصوُتو تامجرتلl مذه ققد نع امتيلوئسم Systems ارامستناء انالانهاني إنهاني للسابلة طربة متوقيا.